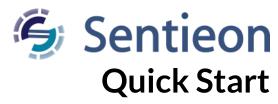

Release 201911

Sentieon, Inc

Jun 12, 2020

#### **Contents**

| 1 | What do you need to get started?                                             | 1             |
|---|------------------------------------------------------------------------------|---------------|
|   | Start your first Sentieon DNAseq job 2.1 Run the quick start package         |               |
| 3 | Description of the Sentieon tools                                            | 4             |
| 4 | Appendix - Set up license 4.1 Setting up a single machine evaluation license | <b>5</b><br>5 |

This document serves as a guide to get first-time users introduced to the Sentieon DNAseq software. For more detailed information on the software and/or its deployment in a production environment, please refer to the official software documentation. If you have any additional questions, please contact the technical support at Sentieon Inc. at support@sentieon.com.

## 1 What do you need to get started?

To get started using Sentieon DNAseq software, you will need the following:

- 1. Hardware requirements: A Linux server or a Mac computer with the following configuration:
- Linux running one of the following distributions or higher: RedHat/CentOS 6.5, Debian 7.7, OpenSUSE-13.2, or Ubuntu-14.04.
- Or a Mac running OsX 10.9 (Mavericks) or higher.
- 16GB of memory for small panel or whole exome or 64GB for whole genome.
- (Recommended) High-speed SSD drives are preferred for ideal I/O performance to get maximum CPU utilization.
- 2. Software requirements:

• Python 2.6.x or Python 2.7.x is required. You can check Python version by typing the following:

```
python --version
```

- 3. Sentieon DNAseq software release package:
- Download the package from the link provided by the technical support at Sentieon.
- Decompress the package by running the following command, where VERSION is the version you are using, for example 201911:

```
tar xvzf sentieon-genomics-VERSION.tar.gz
```

- 4. License requirements: Please see the Appendix for more details on how to set up your license. IT support may be needed.
- 5. Environment requirements:
  - If Python 2.6.x or Python 2.7.x is not the default Python version, you can set the following environment variable.

```
export SENTIEON_PYTHON=Python_2_X_location
```

• If you are using a localhost license file, set the following environment variable, where LICENSE\_DIR is where the license file is located, and LICENSE\_FILE.lic is the license file name.

```
export SENTIEON_LICENSE=LICENSE_DIR/LICENSE_FILE.lic
```

• If user is using a license server, set the following environmental variable, where LICSRVR\_HOST and LICSRVR\_PORT are the hostname and port of the license server. Please see the next section for more details.

```
export SENTIEON_LICENSE=LICSRVR_HOST:LICSRVR_PORT
```

• For convenience, set the binary path as shown beloww, where PATH\_TO\_ SEN TIEON BINARY DIRECTORY is where Sentieon binary is installed.

```
export SENTIEON_INSTALL_DIR=PATH_TO_SENTIEON_BINARY_DIRECTORY
```

• For improved performance when using NFS storage, set the SENTIEON\_TMPDIR environmental variable to point to local scratch fast storage.

```
export SENTIEON_TMPDIR=/tmp
```

• If you are running the Sentieon DNAseq software in a MacBook laptop, we recommend that you disable the energy saving mode while running jobs, so that the computer does not go to sleep. You can disable the energy saving mode by running the following in a Terminal:

```
pmset noidle
```

# 2 Start your first Sentieon DNAseq job

Sentieon Inc. provides a quick start package that includes a sample script and data to help you quickly test the installation and to diagnose potential problems.

The quick start package includes data for a single chromosome, both sequence data of a sample and reference materials. The job script follows the Broad Institute's BWA-GATK HaplotypeCaller 3.x Best Practice Workflow pipeline for a set of pair-ended Illumina fastq files:

• BWA: Map reads to the reference.

- Metrics: Collect reads' statistics.
- Dedup: Remove duplicate reads.
- Indel re-aligner.
- BSQR: Re-calibrate base quality score.
- Variant caller: HaplotypeCaller variant caller.

## 2.1 Run the quick start package

To get started, copy the downloaded quick start package to a new directory, and unpack it by running the following:

```
tar xzvf quick_start.tar.gz
```

Here is what is included in the package:

- sentieon\_quickstart.sh: the sample shell script that drives the entire pipeline.
- reference: a directory that contains human genome reference files and database files of known SNP sites.
- FASTQ files: sample sequence files.

Before running the script, you need to make sure that the environment variables are properly set as described above, including the license and path to the directory.

Then open your favorite editor to edit the user settings in sentieon\_quickstart.sh.

```
# Update with the location of the Sentieon software package
SENTIEON_INSTALL_DIR=/home/release/sentieon-genomics-201911

# Update with the location of temporary fast storage and uncomment
#SENTIEON_TMPDIR=/tmp

# It is important to assign meaningful names in actual cases.
# It is particularly important to assign different read group names.
sample="sample_name"
group="read_group_name"
platform="ILLUMINA"

# Other settings
```

#### Note

#### In the user setting shell script sentieon\_quickstart.sh:

nt=16 #number of threads to use in computation

- It is important to assign meaningful names in actual cases.
- It is particularly important to assign different read group names.

To get the number of the CPU cores, user can run nproc as shown below.

```
nproc
```

To better understand the rest of the sentieon\_quickstart.sh script, please read the comment in each section, and the corresponding chapters in the manual.

Now, launch the script by simply running sentieon\_quickstart.sh, and watch the result unfold. The entire run takes about 3 - 5 minutes on a typical Linux server. Actual time varies depending on the computation environment.

```
sh sentieon_quickstart.sh &
```

## 2.2 Understanding the results

Below is a list of the files, their meaning and references. For more details, please refer to documentation.

1. Quick start test output files

| File name                     | Description                                                          |
|-------------------------------|----------------------------------------------------------------------|
| sorted.bam                    | Coordinate-sorted BAM file after alignment with Sentieon BWA mem.    |
| aln_metrics.txt               | Alignment and general statistics of the two pair sequence reads.     |
| gc_summary.txt                | GC bias statistics summary.                                          |
| gc_metrics.txt, qc-report.pdf | GC bias statistics data file and report PDF.                         |
| qd_metrics.txt, qd-report.pdf | Base quality score distribution data file and report PDF.            |
| mq_metrics.txt, mq-report.pdf | Cycle-dependence of the mean quality score data file and report PDF. |
| is_metrics.txt, is-report.pdf | Insert size distribution data file and report PDF.                   |
| deduped.bam                   | Output BAM file of Dedup stage, with duplicated reads removed.       |
| recal_data.table              | Calibration data table.                                              |
| recal_plots.pdf               | BQSR report PDF.                                                     |
| output-hc.vcf.gz              | Output VCF file of haplotype variant caller stage.                   |

# 3 Description of the Sentieon tools

The table below shows the different Sentieon products and tools and their purpose. It is also noted if a tool implements functionality equivalent to an existing GATK pipeline tool.

|                  | T                           |                                                              | T            |
|------------------|-----------------------------|--------------------------------------------------------------|--------------|
| Sentieon product | Sentieon tool               | Typical use                                                  | Equivalent ( |
| Sentieon BWA     | Sentieon BWA                | Read alignment and mapping                                   | BWA          |
| DNAseq           | Genotyper                   | Germline SNV/Indel calling, non haplotype based              | UnifiedGeno  |
| DNAseq           | Haplotyper                  | Germline SNV/Indel calling                                   | HaplotypeC   |
| DNAseq           | GVCFtyper                   | Joint calling of cohorts, demonstrated up to 200,000 samples | GenotypeGV   |
| DNAseq           | VarCal                      | Calculate Variant Quality Score Recalibration                | VariantReca  |
| DNAseq           | ApplyVarCal                 | Apply Variant Quality Score Recalibration                    | ApplyRecali  |
| DNAscope         | DNAscope                    | Improved germline SNV/Indel/SV calling                       |              |
| RNAseq           | RNASplitReadsAtJunction     | RNA SNV/Indel calling                                        | SplitNCigar  |
| RNAseq           | Haplotyper                  | RNA SNV/Indel calling                                        | HaplotypeC   |
| TNseq            | TNsnv                       | Somatic SNV calling, non haplotype based                     | MuTect       |
| TNseq            | TNhaplotyper                | Somatic SNV/Indel calling                                    | MuTect2      |
| TNseq            | TNhaplotyper2 + tnhapfilter | Somatic SNV/Indel calling                                    | Mutect2 and  |
| TNscope          | TNscope                     | Improved somatic SNV/Indel/SV calling                        |              |
| General tools    | Dedup and LocusCollector    | Perform deduplication                                        | Picard Marl  |
| General tools    | Realigner                   | Perform Indel relaignment for non-haplotype based callers    | RealignerTa  |
| General tools    | QualCal                     | Perform Base Quality Score Recalibration                     | BaseRecalib  |
| General tools    | ReadWriter                  | Create BAM files                                             | PrintReads   |
| General tools    | AlignmentStat               | QC metrics                                                   | Picard Colle |
| General tools    | BaseDistributionByCycle     | QC metrics                                                   | Picard Colle |
| General tools    | CollectVCMetrics            | QC metrics                                                   | Picard Colle |
| General tools    | ContaminationAssessment     | QC metrics                                                   | ContEst      |
| General tools    | CoverageMetrics             | QC metrics                                                   | DepthOfCo    |
| General tools    | GCBias                      | QC metrics                                                   | Picard Colle |
| General tools    | HsMetricAlgo                | QC metrics                                                   | Picard Coll  |
| General tools    | InsertSizeMetricAlgo        | QC metrics                                                   | Picard Colle |

Table 3.1 - continued from previous page

| Sentieon product | Sentieon tool               | Typical use | Equivalent ( |
|------------------|-----------------------------|-------------|--------------|
| General tools    | MeanQualityByCycle          | QC metrics  | Picard Mear  |
| General tools    | QualDistribution            | QC metrics  | Picard Qual  |
| General tools    | QualityYield                | QC metrics  | Picard Colle |
| General tools    | SequenceArtifactMetricsAlgo | QC metrics  | Picard Colle |
| General tools    | WgsMetricsAlgo              | QC metrics  | Picard Colle |

## 4 Appendix - Set up license

Sentieon DNAseq software is a license-controlled software. The user is required to properly set up the license in order to run the software.

We provide two types of the licenses:

- Single machine evaluation license: this license is used for evaluating the Sentieon DNAseq software in a single
  machine. It allows new users to get quickly started on using the software without requiring help from the IT
  department. In order to use this license, the computer where you plan on running the Sentieon DNAseq software
  requires external Internet access.
- Cluster license: this license is used in a cluster environment. With this license, a floating license server lightweight process is running on one node in the cluster, serving licenses though TCP to all other nodes that have network connection to the license server. This license server is running in a special non-computing node on the cluster periphery that has unrestricted access to the outside world through HTTPS, and serves the licenses to the rest of the nodes in the cluster by listening to a specific TCP port that needs to be open within the cluster.

### 4.1 Setting up a single machine evaluation license

To use the single machine evaluation license, the computing node needs have access to the Internet. This allows Sentieon software to validate the license.

To use a single machine evaluation license, follow the steps below:

- 1. Copy the license file to the computing node. For example, the license file **LICENSE\_FILE.lic** is now located at **LICENSE DIR**.
- 2. Set up environment variable as below:

export SENTIEON\_LICENSE=LICENSE\_DIR/LICENSE\_FILE.lic

#### 4.2 Setting up license server

As shown in Fig. 4.1, license server requires the following:

- 1. The license server should have access to the Internet to perform license validation.
- 2. The computing nodes should have access to the license server via a host name LICSRVR HOST
- 3. The machine the license server is running has an open port for the license services to listen on, and the computing nodes have access to that port. Here we assume the available port is **LICSRVR PORT**

You may need IT support to get LICSRVR\_HOST:LICSRVR\_PORT, and confirm that the above requirements are met.

**Note:** If the license server is behind a firewall, separated from the computing nodes through a NAT, the license server's hostname/IP visible to the nodes may be different from its actual hostname/IP. If this is the case, you will need to bind

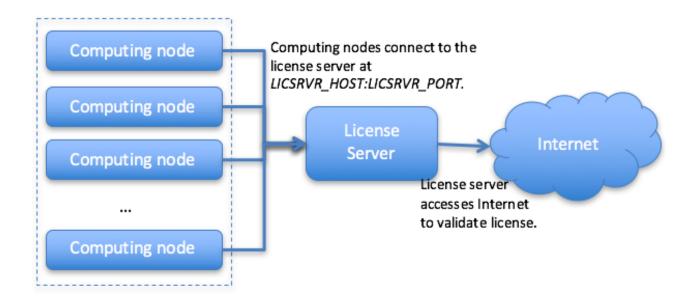

Fig. 4.1: Topology of the computing nodes and license server

the license server on the actual IP address, while the compute node requests license from the IP address after NAT. Please contact Sentieon support for more details.

Follow these steps to obtain license file, set up and test the license server:

- 1. Send the following information to Sentieon to receive the license file:
- FQDN (fully qualified domain name) LICSRVR HOST of the designated machine to run license service.
- The designated port LICSRVR\_PORT to Sentieon to receive the license file.
- 2. Copy the received license file to the license server LICSRVR\_HOST. We assume the license file is located in **LICENSE PATH/LIENSE FILE**. Run the following command *on the license server* to start the license server process:

```
<SENTIEON_INSTALL_DIR>/bin/sentieon licsrvr --start --log LOG_FILE LICENSE_PATH/LICENSE_FILE
```

- 3. Alternatively, you can follow the instructions in section 8.5 Running the license server (LICSRVR) as a system service in the Sentieon Genomics Manual, to configure and start the license server as a system daemon.
- 4. Go to the Sentieon installation directory. Run the following commands *on the license server* to confirm the license server is up and running.

```
<SENTIEON_INSTALL_DIR>/bin/sentieon licclnt ping s LICSRVR_HOST:LICSRVR_PORT
```

If the command returns without an error message, the license server is up and running.

5. Login to one of the computing node, go to the Sentieon installation directory, and run the above command again:

```
<SENTIEON_INSTALL_DIR>/bin/sentieon licclnt ping s LICSRVR_HOST:LICSRVR_PORT
```

If the command returns without an error message, the computing node now can access the license server, too.

6. Set up the following environment variable and you are good to go.

```
export SENTIEON_LICENSE=LICSRVR_HOST:LICSRVR_PORT
```

### ©Sentieon Inc. 465 Fairchild Drive, Suite 135, Mountain View CA 94043 www.sentieon.com